## **Service<br>Points®** Using ServicePoint for Rentals

ServicePoint is the next generation of service management software from RTM Computer Solutions. Our software takes full advantage of Microsoft SQL technology to bring you a reliable, robust service management solution that will help productively manage and simplify all facets of your service, support, and repair business. Using the ServicePoint setup options in a certain way allows for ServicePoint to be an effective tool for doing rentals. Setting up the software in this fashion will help any business with a need to loan out or rent goods or equipment. This document has been created to describe the options available, and to help you to understand the benefits.

Because of the specific needs of different types of businesses that may require the ability to track and bill for rentals, we generally describe them in three basic categories.

Hourly Usage – The first type is a business that tracks hourly usage of equipment or resources. An example of this type of business is a pool hall or game room. In this type of environment, the process must be quick and simple. Checking in of customers should take only a couple of keystrokes or mouse clicks, and when billing occurs, it needs to be a simple process to convert the time used into a billable ticket.

For this type of rental, the process is to click on the desired unit (table1, table2, etc), then just press the clock-in button. This allows the clock to start running, and assigns the table as in the screen below.

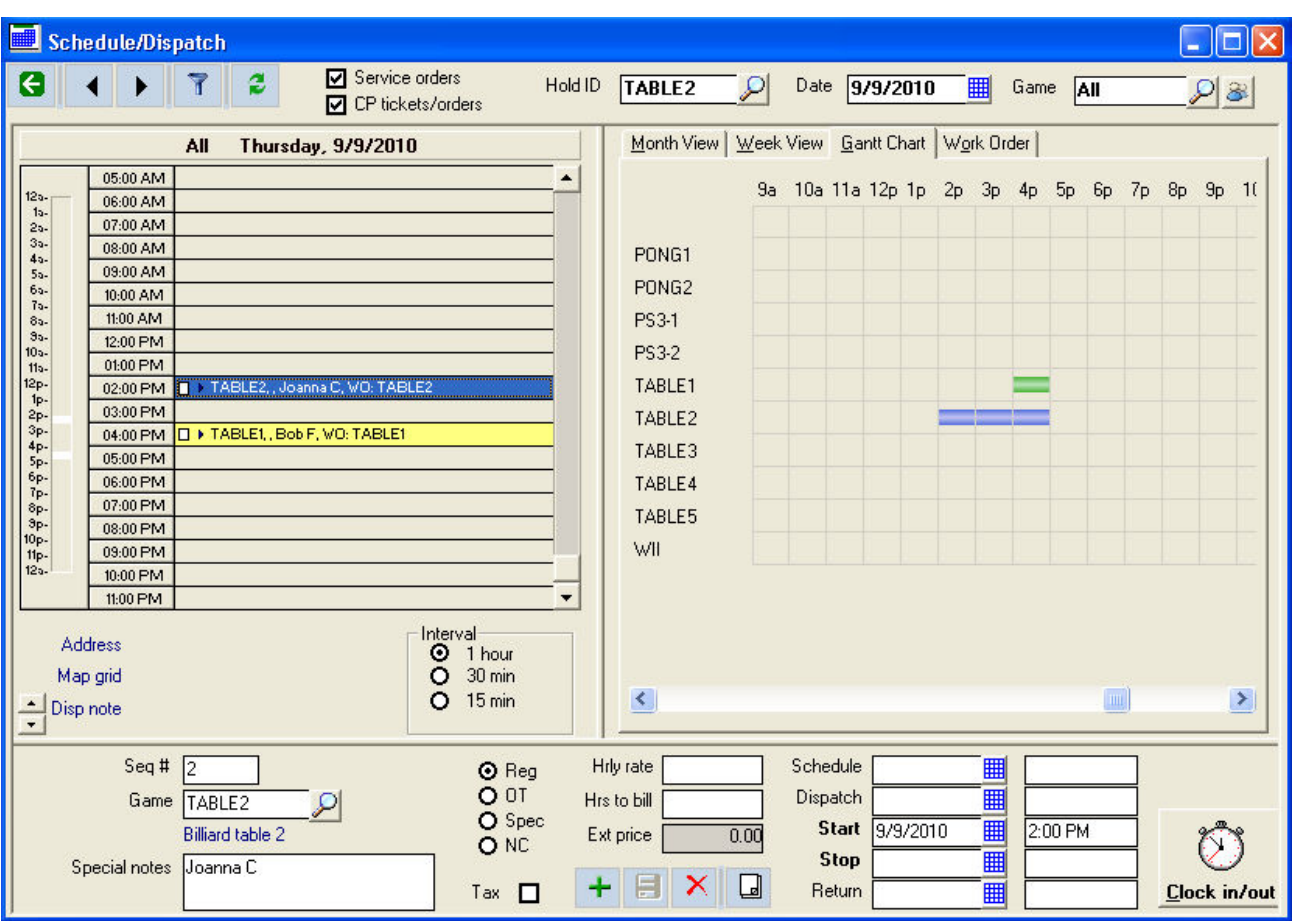

When a customer is finished, the desired table entry can be highlighted, and the "Clock out" button clicked. A hold ticket is automatically created in CounterPoint, including the calculated quantity and charges. The customer is rung out at the register, using the information passed from the schedule screen.

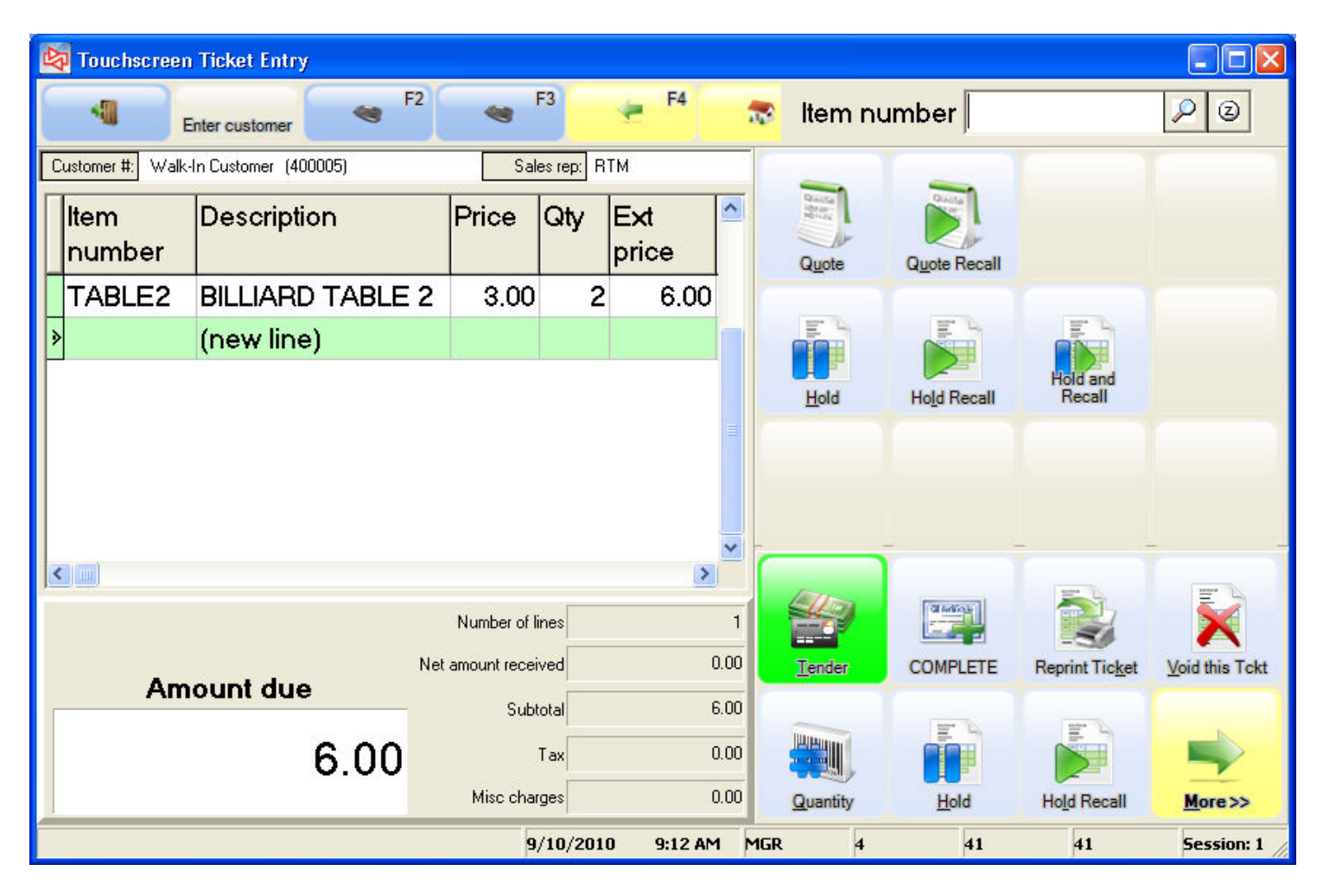

Multiple customers (players) may be assigned to a single table, and each player can be cashed out separately or all together on one ticket. Pricing rules set up in the ServicePoint's Invoicing Codes will determine the billing increments and amounts. For example, first 30 minutes for \$5, then \$3 for every 15 minutes after that.

**Short-term rentals** – The most frequent type of rental we have found to be the short-term variety that commonly may last from several hours through several days, or in some cases longer. The defining characteristic of this rental is that a company-own inventory item is rented to the customer at a given rate, and payment/deposit is made at the time of rental. Additional amounts may be due at the time of return.

The setup in ServicePoint that supports this is through the use of our user-defined *Status Codes*. A status code can be named by the user, and can have certain characteristics that control the behavior of a document. In the example below, a "Rental" type of status is defined that will commit an inventory item assigned to a document, and will generate an email automatically to tell an employee to pull the rented item.

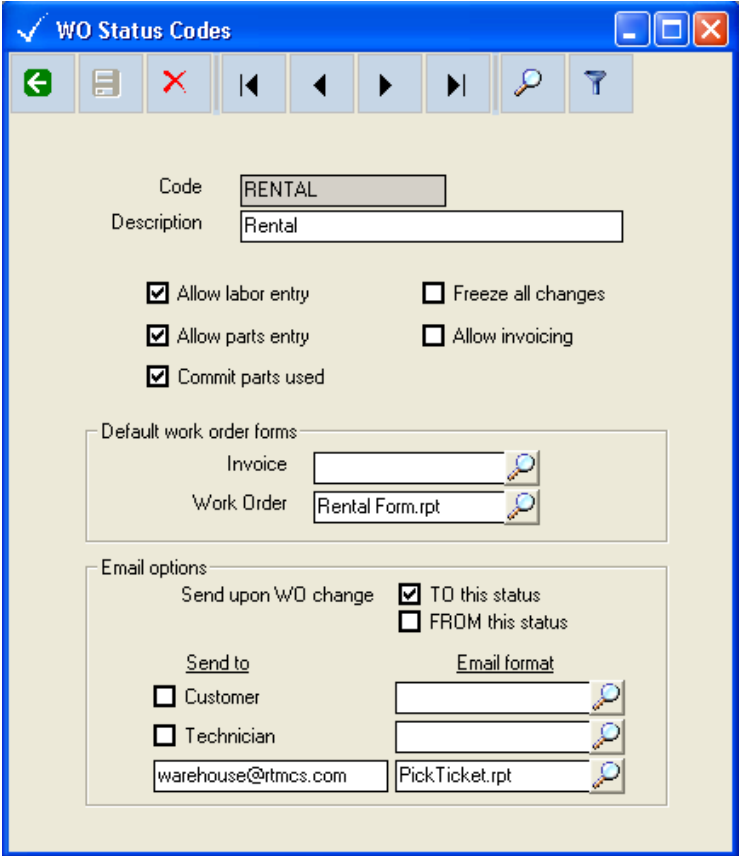

When a rental order is entered into ServicePoint, it is assigned the Rental status code and the rented items attached. Serialized inventory may be used, and we recommend that the item is committed from a "rental" inventory location set up in CounterPoint. The items rented are committed from inventory, and any assigned serial numbers are made unavailable until returned.

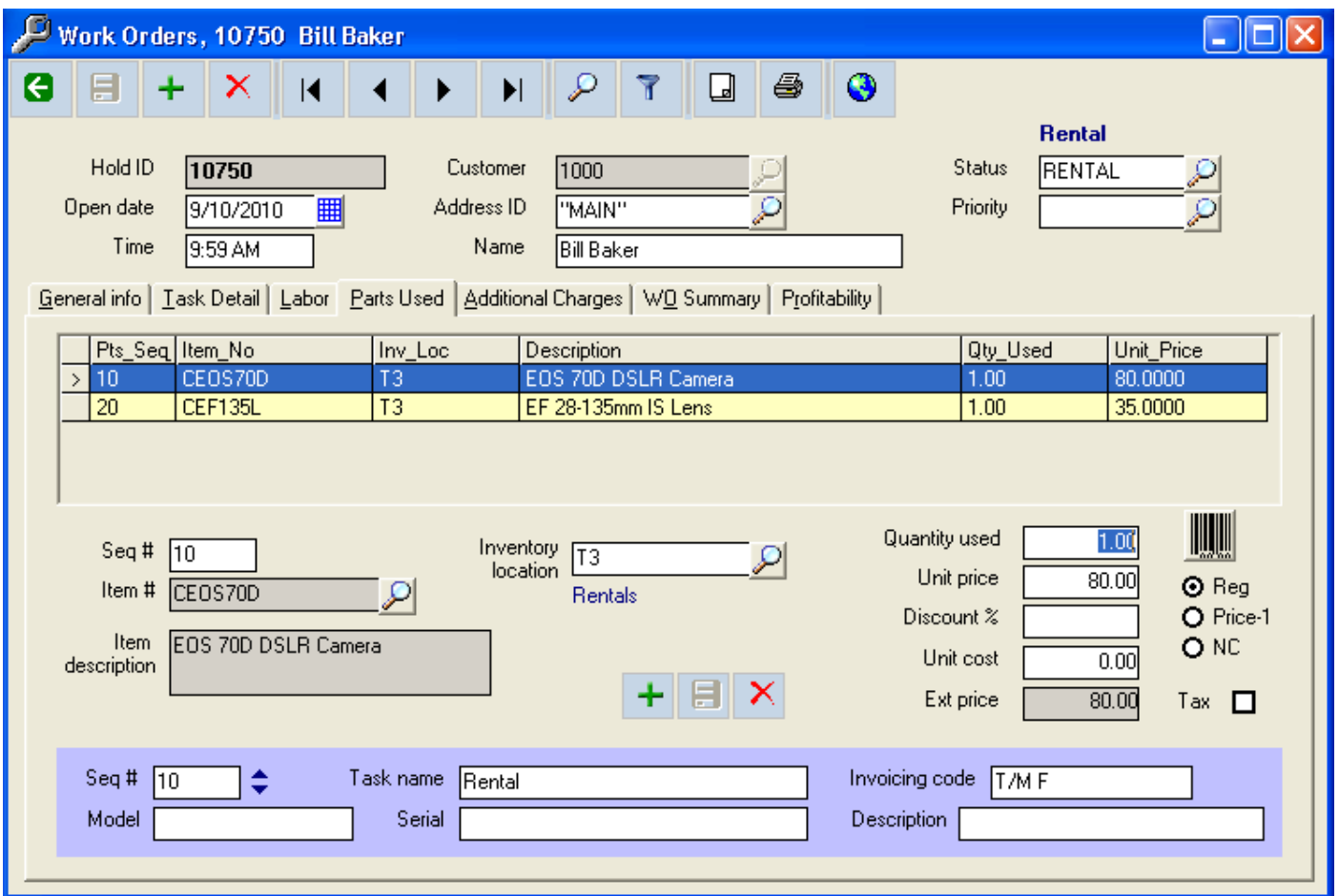

The Rental Agreement form is also tied to the status code, so when the print button is clicked a rental-specific document can be produced.

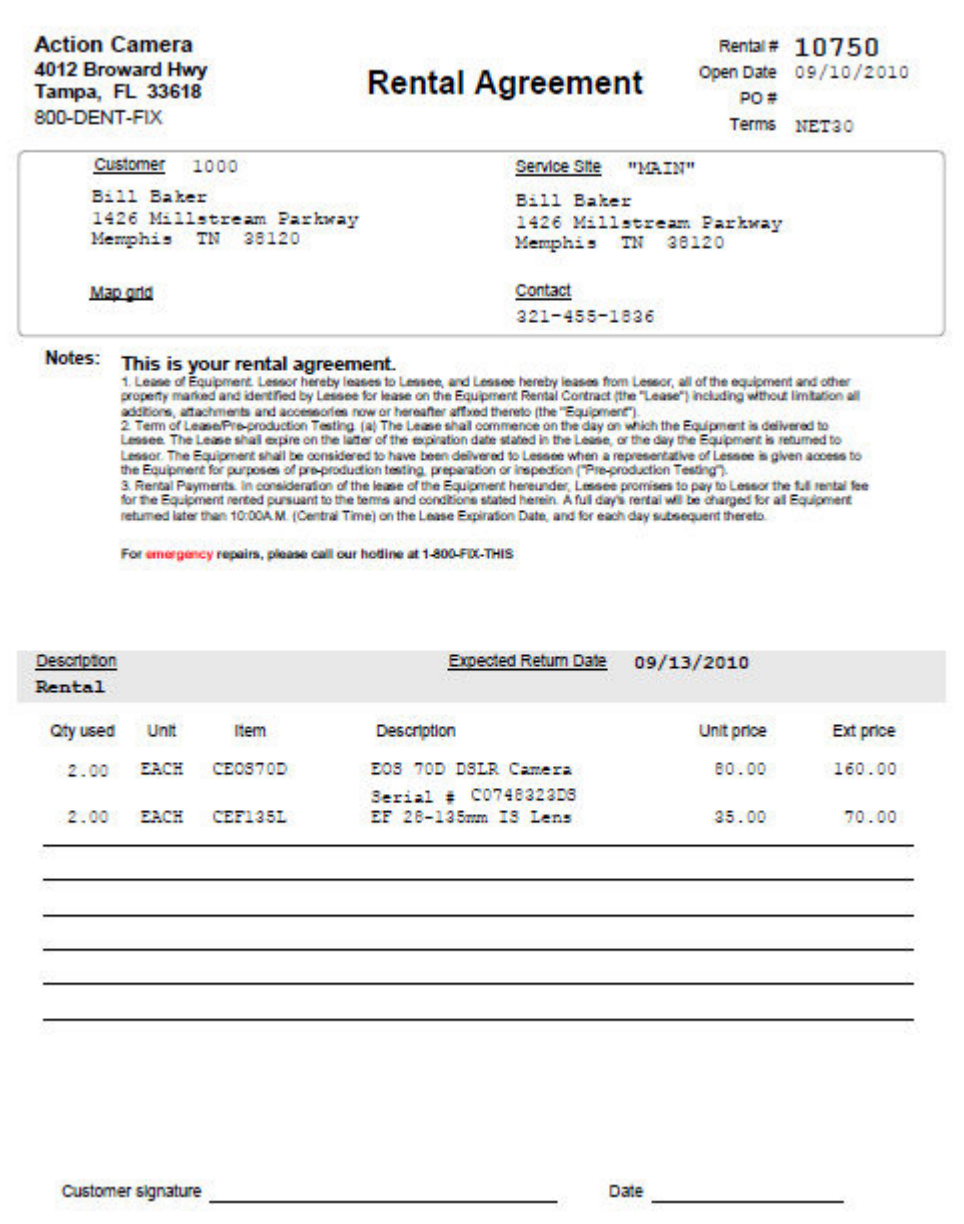

When the customer returns the rented items, the rental order is retrieved in the system and adjusted for charges, if necessary (returned early or late, damages, etc). The status is then changed to "Rental Return", which un-commits the inventory and makes the serial numbers available in stock again. The rental order can either be invoiced from ServicePoint or pushed over to CounterPoint as an order to be invoiced at the sales counter via POS.

ServicePoint offers several reporting options to help manage the rental and return process. The Parts Used report can determine the list of equipment that is currently out on loan, and can be used to print a historical listing of rentals, by customer and/or item category for a specified time period. Printing a list of Rental Orders by the expected return date is used to print a list of items that are expected for return on a specific day, or to track any overdue items for customer contact.

Long-term rentals – The third type of rental ServicePoint addresses is the long-term type that may last weeks, or be of an indefinite term. The trait that primarily separates this type is that periodic billings may be done on a predetermined basis, similar to a lease. For this type of rental, we recommend using a rental contract. A ServicePoint contract is a type of document that details the equipment being rented, and allows recurring billing for the term of the lease at user-defined intervals. The following example will invoice \$270 monthly for the equipment listed.

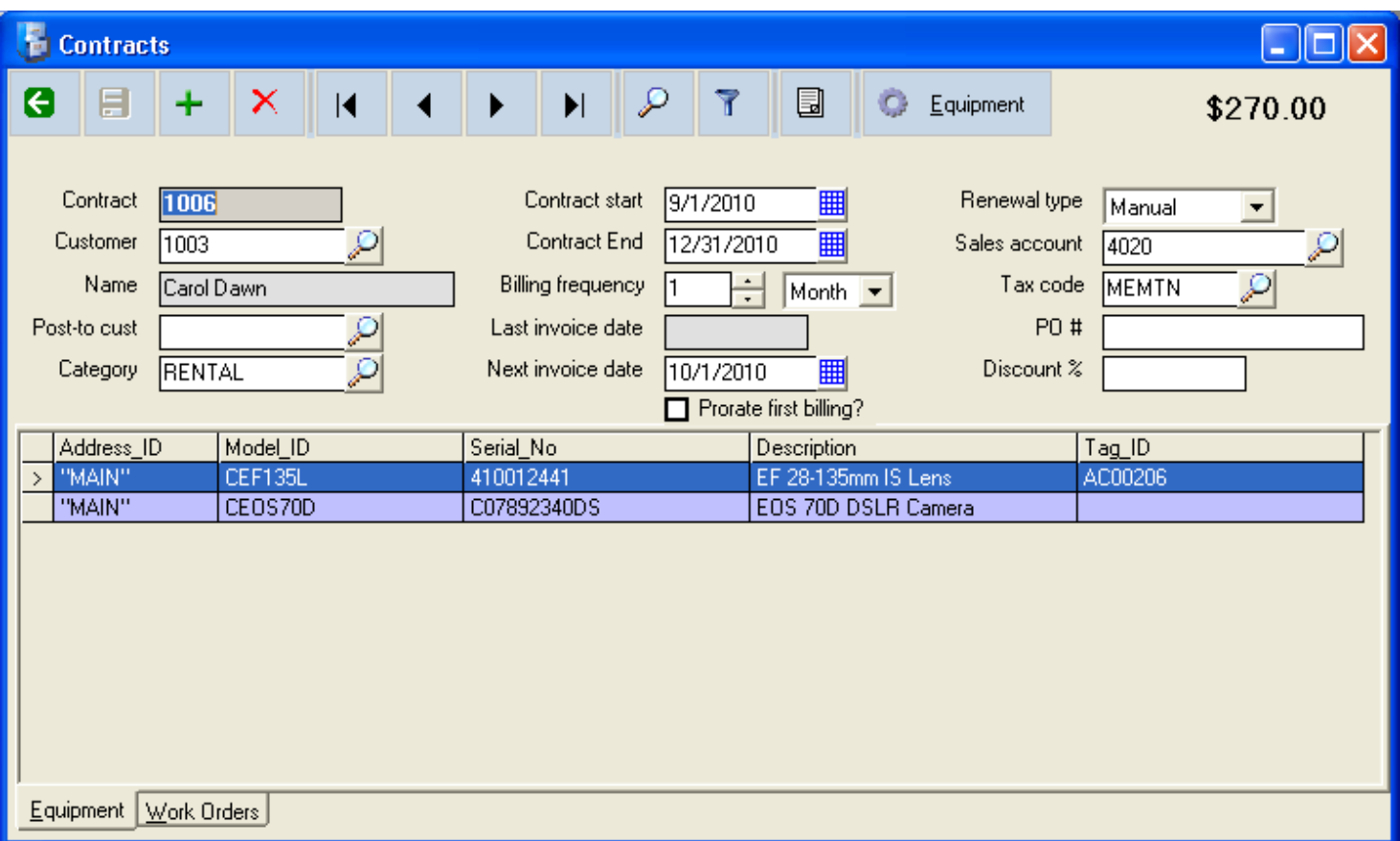

Periodic invoicing of the current contracts is done at the user's discretion, usually weekly or monthly. Different billing intervals can be billed together, and each contract invoice will outline the terms as defined in the individual agreement. Invoices are posted to the customer account in CounterPoint.

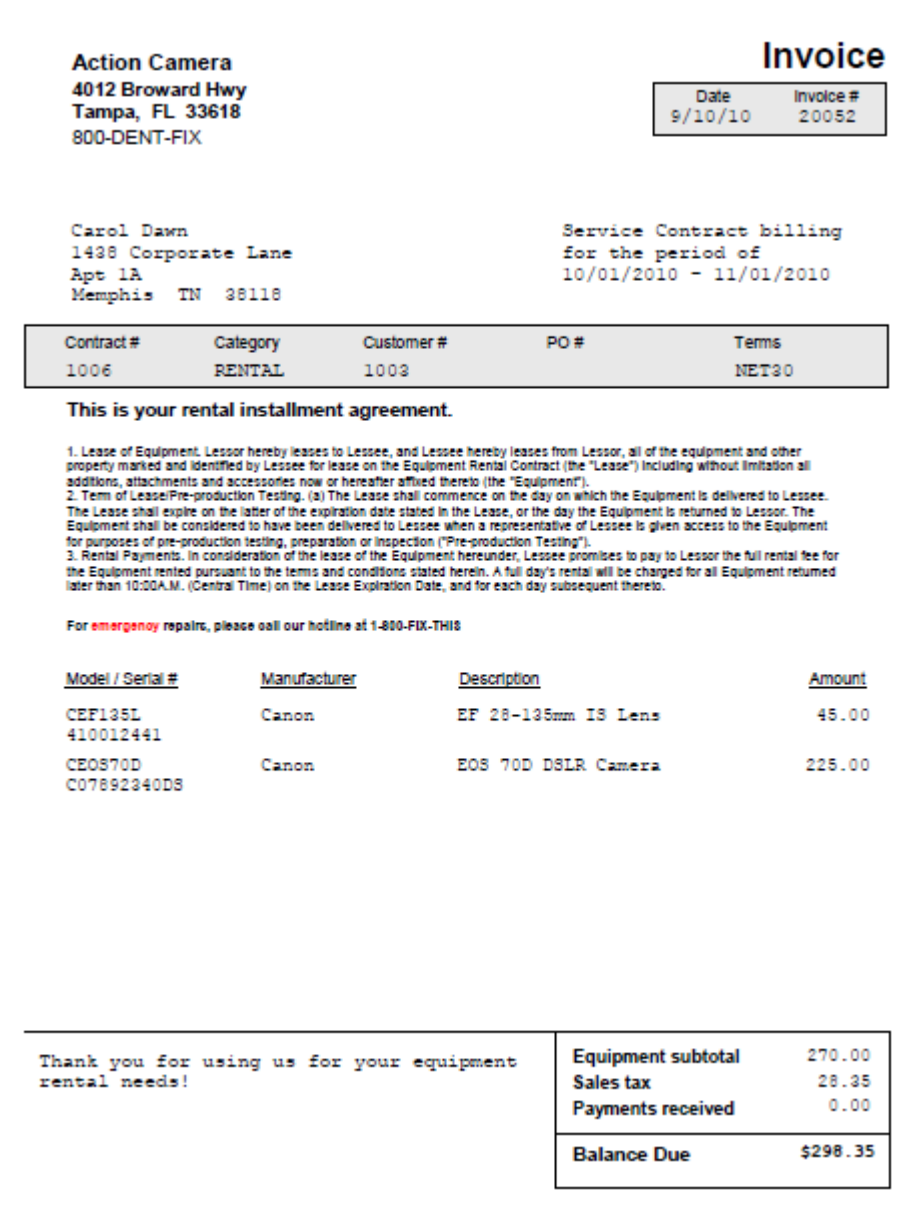

ServicePoint's equipment reports can be used to determine what items are rented out at any given time. The Contract Expiration report can be used to list equipment that is coming due for return, or to use as a list for offering to extend the rental term.